# **Weechat en tant que proxy**

- Objet : Utilisation de **Weechat** en tant que proxy IRC
- Niveau requis : [débutant,](http://debian-facile.org/tag:debutant?do=showtag&tag=d%C3%A9butant) [avisé](http://debian-facile.org/tag:avise?do=showtag&tag=avis%C3%A9)
- Commentaires : Ce tuto à pour but de présent une façon de configurer Weechat en tant que proxy IRC
- Débutant, à savoir : [Utiliser GNU/Linux en ligne de commande, tout commence là !.](http://debian-facile.org/doc:systeme:commandes:le_debianiste_qui_papillonne)  $\ddot{\mathbf{\Theta}}$
- Suivi :
	- [en-chantier](http://debian-facile.org/tag:en-chantier?do=showtag&tag=en-chantier), [à-tester](http://debian-facile.org/tag:a-tester?do=showtag&tag=%C3%A0-tester), [à-fusionner](http://debian-facile.org/tag:a-fusionner?do=showtag&tag=%C3%A0-fusionner)
		- Création par *AKsmoinO* 06/07/2020
		- Testé par <…> le <…>
- Commentaires sur le forum : [Lien vers le forum concernant ce tuto](https://debian-facile.org/viewtopic.php?pid=396510#p396510) <sup>[1\)](#page--1-0)</sup> PEIX Me!

#### **Introduction**

WeeChat (Wee Enhanced Environment for Chat) est un client Internet Relay Chat gratuit et à source ouverte, conçu pour être léger et rapide. Il est publié sous les termes de la licence publique générale GNU 3 et a été développé depuis 2003. C'est un client de discussion en mode texte utilisant le protocole IRC. Il est léger et rapide, Tout peut y être contrôlé au clavier. Il est extensible par des extensions (plugins) et des scripts.

#### **La description ci dessus à lâchement été dupliquée à partir de la page détaillant la partie Cliente de l'application disponible [ici](http://debian-facile.org/doc:reseau:weechat)**

Une des fonctionnalités proposés par cette application est un mode proxy (ou relai) qui va permettre entre autre de rester connecté sur ses salons favoris mêmes si notre poste de travail est éteint et pouvoir consulter ce qui s'est dit pendant ce temps au prochain lancement de son client IRC préféré.

### **Installation**

En console, il suffit de taper :

```
apt-get update && apt-get --no-install-recommends install weechat-headless
weechat-plugins
```
## **Configuration**

Tout d'abord nous allons créer un utilisateur pour exécuter notre service

```
adduser --system --home /var/lib/weechat --group --disabled-password --
disabled-login weechat
```
Cette commande va donc créer un utilisateur système nommé weechat, ayant pour homedir

/var/lib/weechat, désactivant l'authentification et l'ouverture de session, et va créer qu'un groupe système du même nom.

Nous allons maintenant créer un service systemd pour exécuter notre proxy

systemctl edit --force --full weechat.service

Et y ajouter le contenu suivant :

[Unit] Description=Weechat Daemon After=network.target

[Service] User=weechat Type=simple ExecStart=/usr/bin/weechat-headless

[Install] WantedBy=multi-user.target

Afin de créer les fichiers de configuration par défaut il faut démarrer le service une première fois et l'arrêter

systemctl start weechat.service systemctl stop weechat.service

Les fichiers de configuration sont à présent dans /var/lib/weechat/.weechat/

Pour créer le réseau freenode, ajoutez les lignes suivantes à la fin du fichier /var/lib/weechat/.weechat/irc.conf

```
[server]
freenode.addresses = "chat.freenode.net/6697"
freenode.proxy
freenode.ipv6
freenode.ssl = on
freenode.ssl_cert
freenode.ssl_priorities
freenode.ssl_dhkey_size
freenode.ssl_fingerprint
freenode.ssl_verify
freenode.password
freenode.capabilities
freenode.sasl_mechanism
freenode.sasl_username
freenode.sasl_password
freenode.sasl_key
freenode.sasl_timeout
freenode.sasl_fail
freenode.autoconnect = on
```
freenode.autoreconnect freenode.autoreconnect\_delay freenode.nicks freenode.nicks\_alternate freenode.username freenode.realname freenode.local\_hostname freenode.usermode freenode.command freenode.command\_delay freenode.autojoin freenode.autorejoin freenode.autorejoin\_delay freenode.connection\_timeout freenode.anti flood prio high freenode.anti flood prio low freenode.away\_check freenode.away check max nicks freenode.msg\_kick freenode.msg\_part freenode.msg\_quit freenode.notify freenode.split\_msg\_max\_length

Les options définies permettent de configurer l'adresse du réseau, d'activer le SSL et de s'y connecter au démarrage.

> Notez que si vous utilisez déjà weechat, vous pouvez aussi simplement copier votre fichier .weechat/irc.conf

On va maintenant configurer le relai qui nous servira de proxy en éditant le fichier /var/lib/weechat/.weechat/relay.conf et mettre à jour à minima les 2 lignes suivantes

Dans la section [port]

 $irc = 9000$ 

Et dans la section [network]

```
password = "UnBonMotDePasse"
```
Si vous ne voulez pas définir de mot de passe vous devrez configurer l'élément suivant dans la section [network]

allow empty password = on

Maintenant nous pouvons démarrer le service et activer son démarrage automatique.

systemctl start weechat.service

systemctl enable weechat.service

#### **Utilisation**

Maintenant vous pouvez vous connecter à votre proxy à l'aide de n'importe quel client IRC à l'aide des informations suivantes

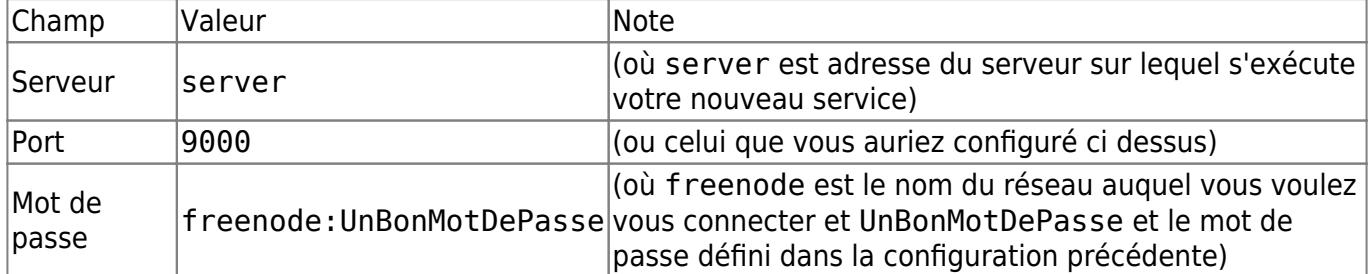

Par exemple, pour se connecter avec le client Weechat, une fois l'application lancée vous pouvez taper les commandes suivantes:

/server add freenode-via-proxy server/9000 -autoconnect /set irc.server.freenode-via-proxy.password freenode:UnBonMotDePasse /connect freenode-via-proxy

[1\)](#page--1-0)

N'hésitez pas à y faire part de vos remarques, succès, améliorations ou échecs !

From: <http://debian-facile.org/> - **Documentation - Wiki**

Permanent link: **<http://debian-facile.org/doc:reseau:weechat:proxy>**

Last update: **25/04/2023 22:59**

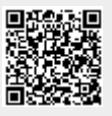